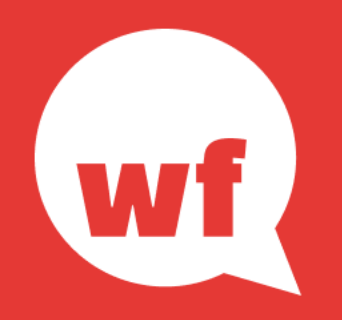

## Einführung in Werkforce

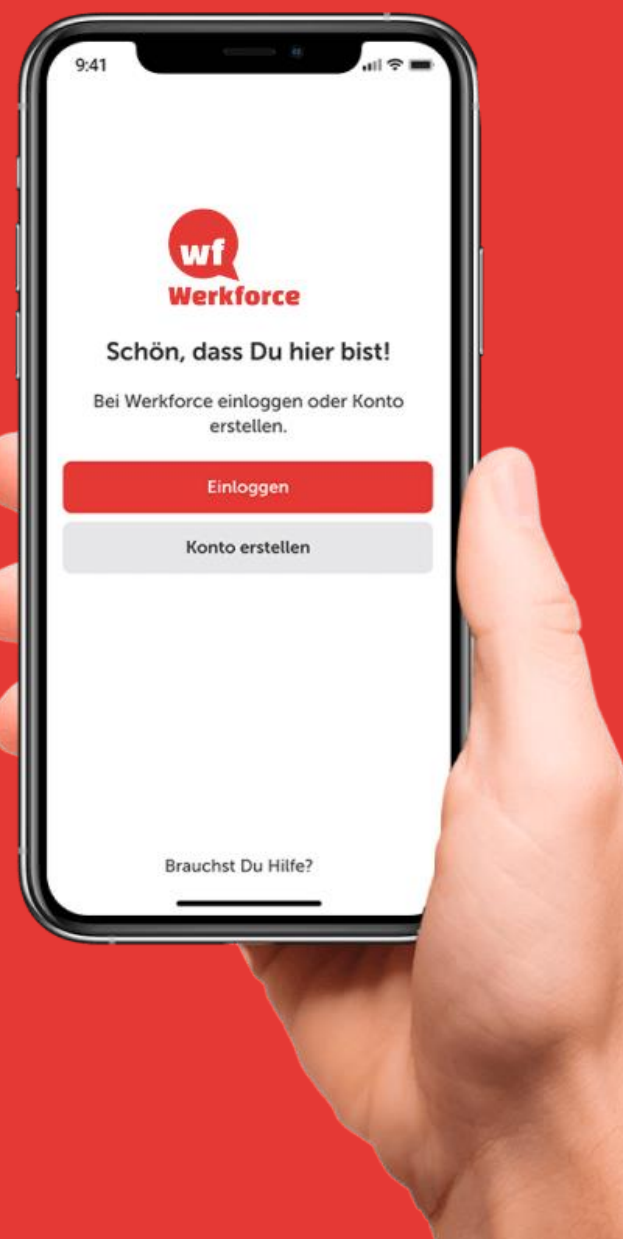

Werkforce | September 2022

## Unser Programm für heute

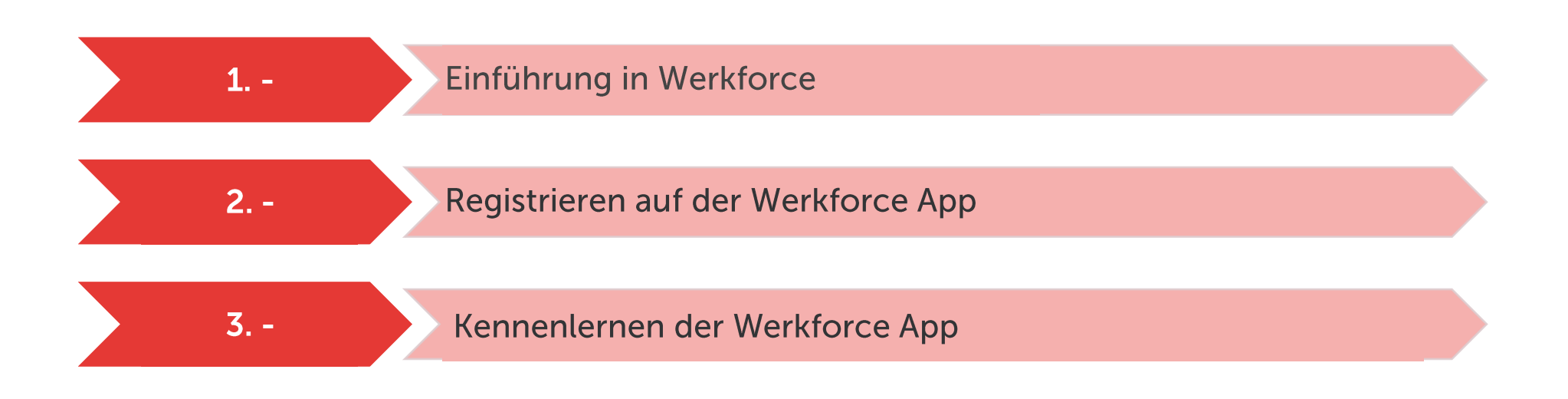

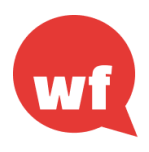

#### **Werkforce Event Kalender 2022**

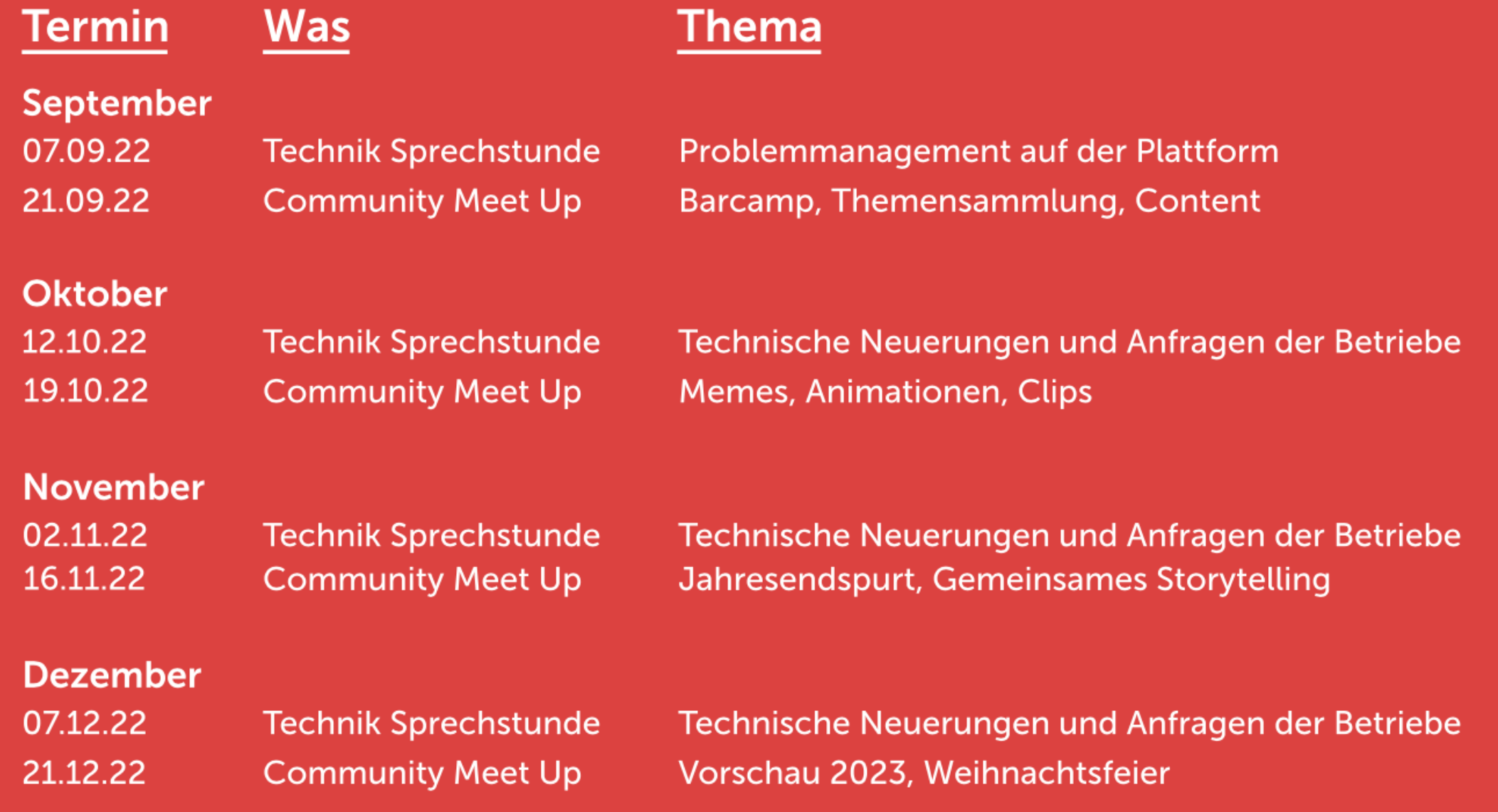

### Die Herausforderung

Kurzarbeit und Home Office-Regelungen während der Pandemie haben gezeigt, dass gewerkschaftliche Arbeit im Betrieb vermehrt auch digital stattfinden muss. Es wird zunehmend schwierig VK, Mitglieder und Interessenten durch physische Aktionen zu erreichen.

Aktuell gibt es in den meisten Betrieben keine Plattform, über die dies digital und sicher passiert. Kostenlose Tools, die gerne genutzt werden kosten Zugang zu persönlichen Daten.

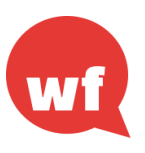

## Die Antwort: Werkforce

- Digital, einfach, sicher: Die Kommunikationsplattform  $\bullet$ für Beschäftigte, Gewerkschaftsmitglieder, Betriebsrät\*innen, Vertrauensleute und Betriebsbetreuer\*innen
- Transparente Informationen zu Themen, Events, Personen und Erfolgen der IGM
- · Sichtbarkeit und Kontaktmöglichkeit von Funktionär\*innen bei Sorgen, Ängsten und Nöten
- Beteiligungsoption bei Themen durch  $\bullet$ Interaktionsmöglichkeit und Kommentare
- Vernetzung in Gremien vereinfacht über eigene Räume

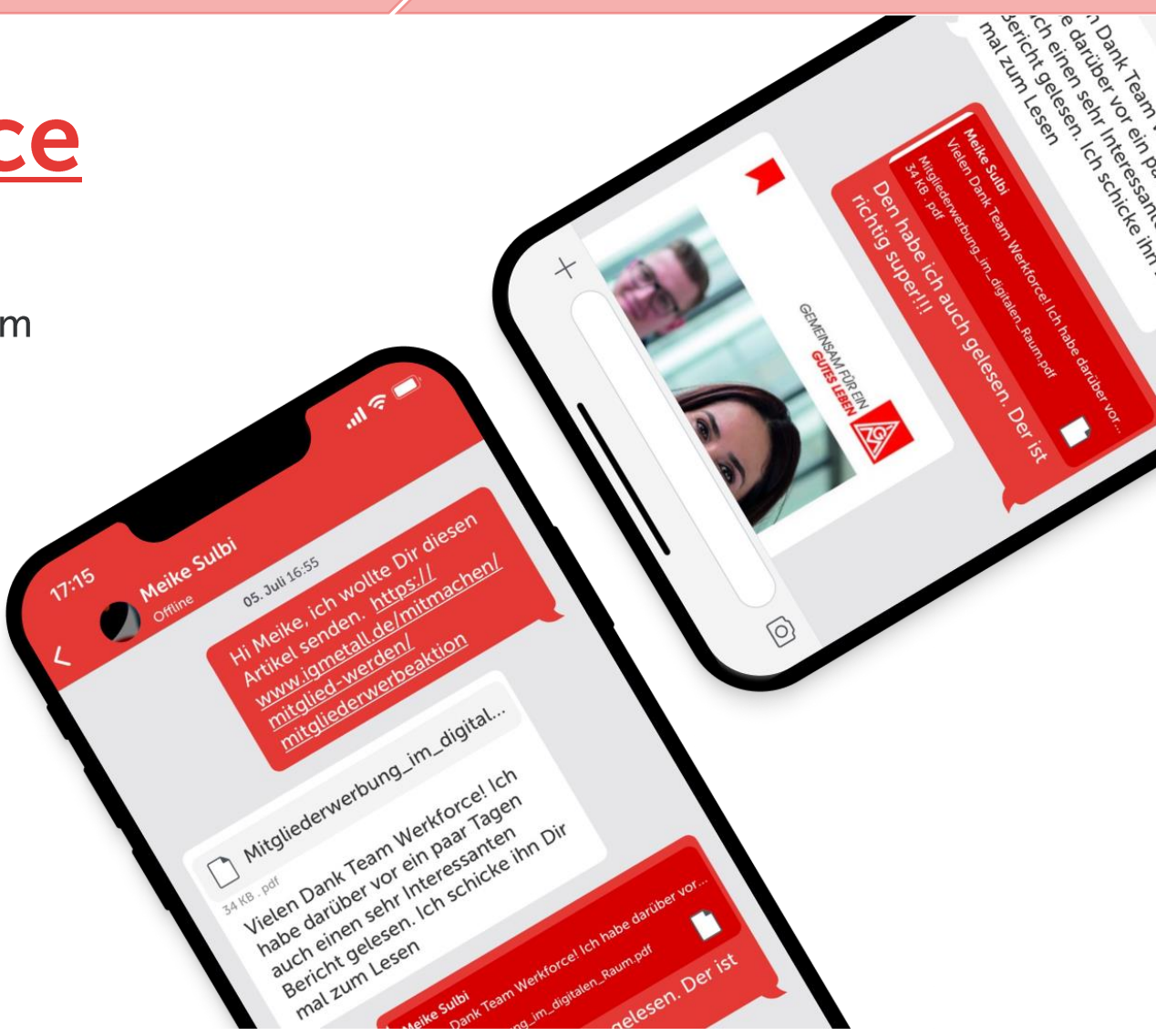

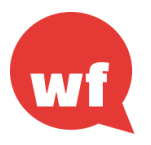

### Die Herausstellungsmerkmale

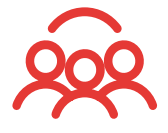

#### **Betriebliche Räume**

Offener Austausch in Räumen für Mitglieder, Beschäftigte zu aktuellen Ereignissen und wichtigen Themen

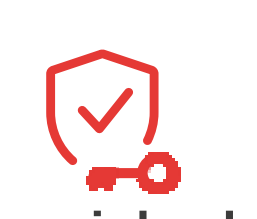

#### **Datensicherheit**

In Deutschland gehosted. Regeln in den Räumen können durch Betriebsräte definiert werden.

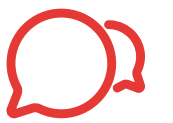

#### **Direkte und Gruppenchats**

Direkter Kontakt der Beschäftigten mit verifizierten BR/VK. Chats für Arbeitsgruppen oder Gremien.

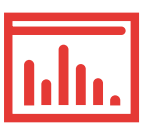

#### Anwendungen

Messenger-App für Smartphones. Web-App für BR & VL: Kompaktes CRM und KPI-Dashboards.

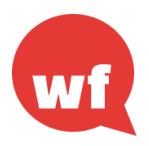

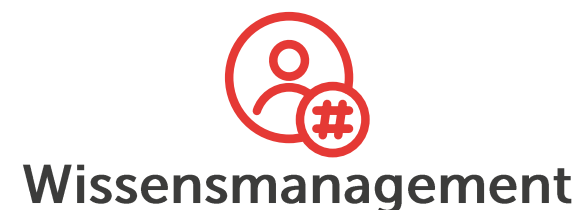

Themenräume, Hashtags und intelligente Suchen: für noch besseres, modernes Wissensmanagement.

Informationen von der obersten Etage bis zum Hallenboden. Schnell, direkt und für jeden überall auch ohne PC abrufbar.

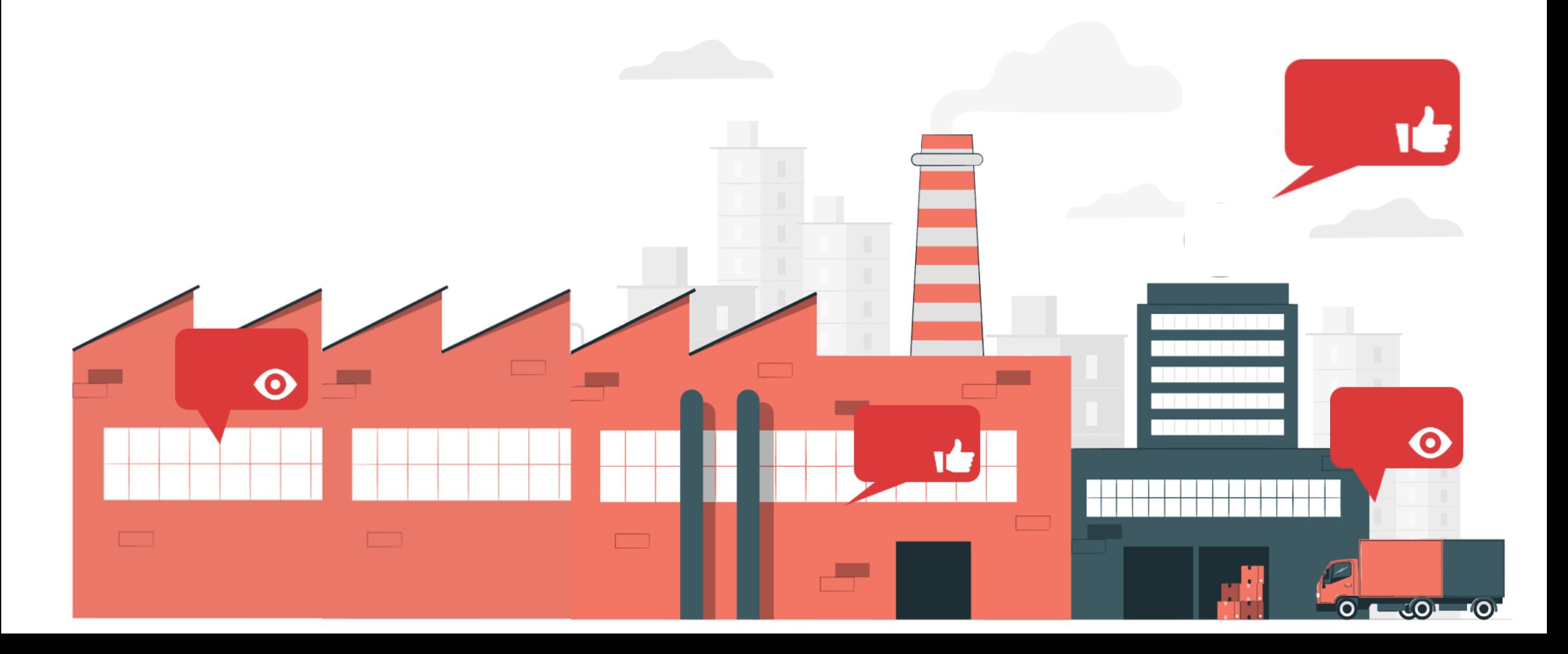

### Wie nutzen andere Betriebe Werkforce?

#### Ansprache der Beschäftigten

Werkforce erlaubt die Ansprache aller Beschäftigten / Mitglieder, die die App installiert haben, schnell und direkt via Push Nachricht. Zum Beispiel zur umfassenden, transparenten **Kommunikation** während und nach Betriebsratswahlen, Tarifrunden, etc.

#### **Einbindung von Zielgruppen**

Werkforce kann zur Einbindung von Zielgruppen in betriebliche und IG Metall-weite Themen und Kampagnen genutzt werden. Zum Beispiel zum schnellen Teilen von Informationen innerhalb des betrieblichen Frauennetzwerkes oder den Auszubildenden

#### **Abbildung von Gremienarbeit**

Werkforce dient vielen Vertrauenskörpern und Betriebsräten zum Teilen und Diskutieren von Informationen Dokumenten und innerhalb bestehender Gremien. Zum Beispiel werden die verschiedenen Hierarchien der Gremienarbeit und Bereich oft in Räumen abgebildet.

#### Überbetriebliche Vernetzung

Werkforce bietet ein überbetriebliches Netzwerk Funktionär: innen für für den Aufbau Erfahrungsaustausch zum eines gewerkschaftlichen sozialen Netzwerkes im Betrieb. Darüber kann standortübergreifende und Geschäftsstellenweite Kommunikation unterstützt werden.

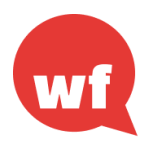

## Eindrücke aus den Räumen (BMW München)

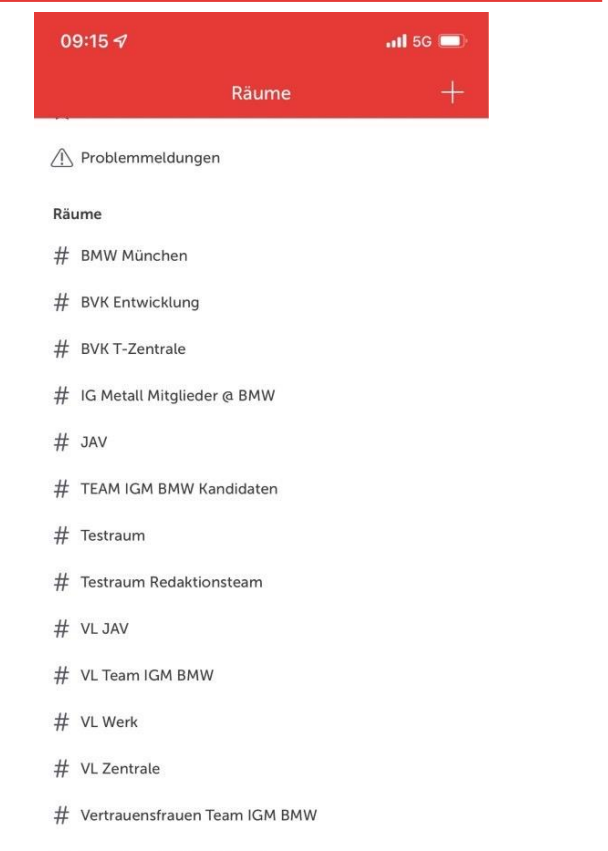

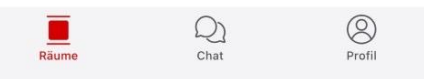

# WIKI Team IG Metall BMW

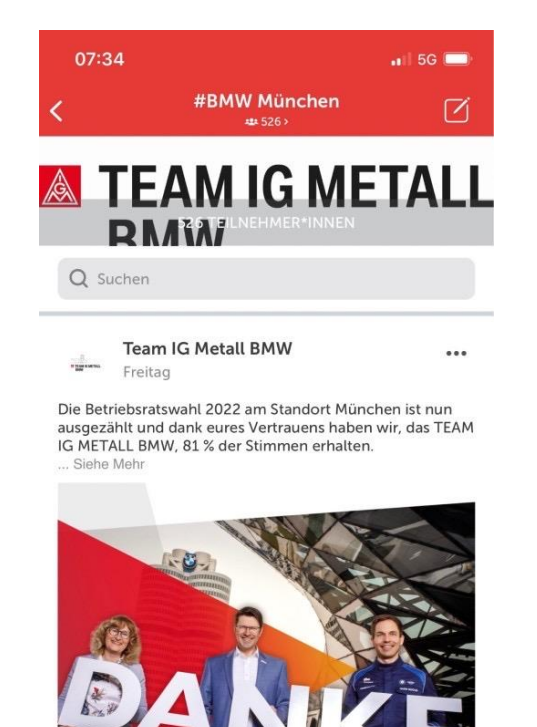

**IMMER AN EURER SEITE.** team-igmetall-bmw.de

Lesezeichen  $\bigcirc$  Kommentieren

42 Kommentare

61 Unterstützungen

Unterstützen

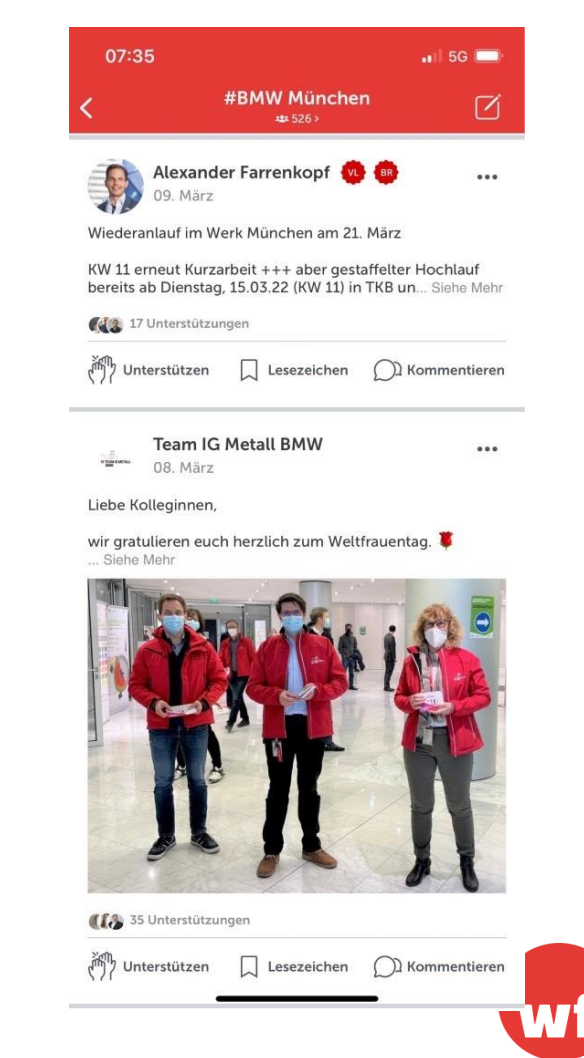

## Eindrücke aus den Chats (Mockups)

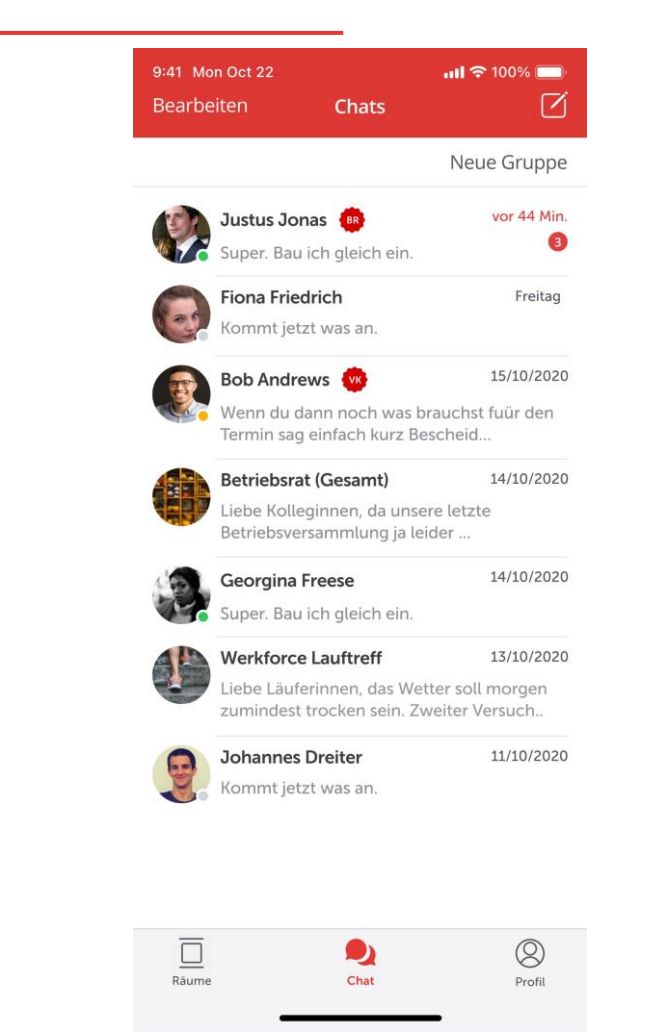

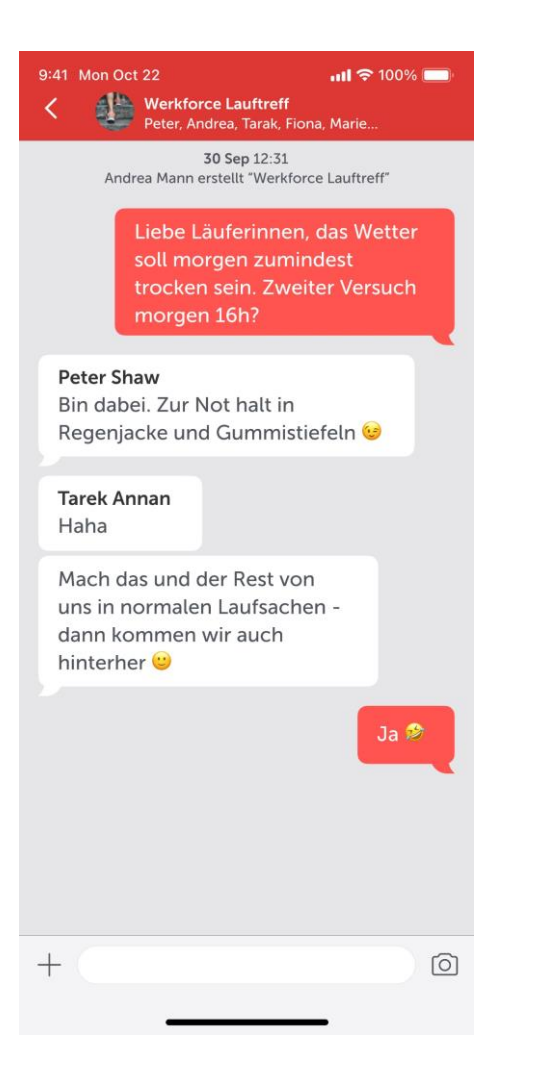

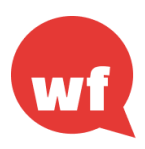

## Unser Programm für heute

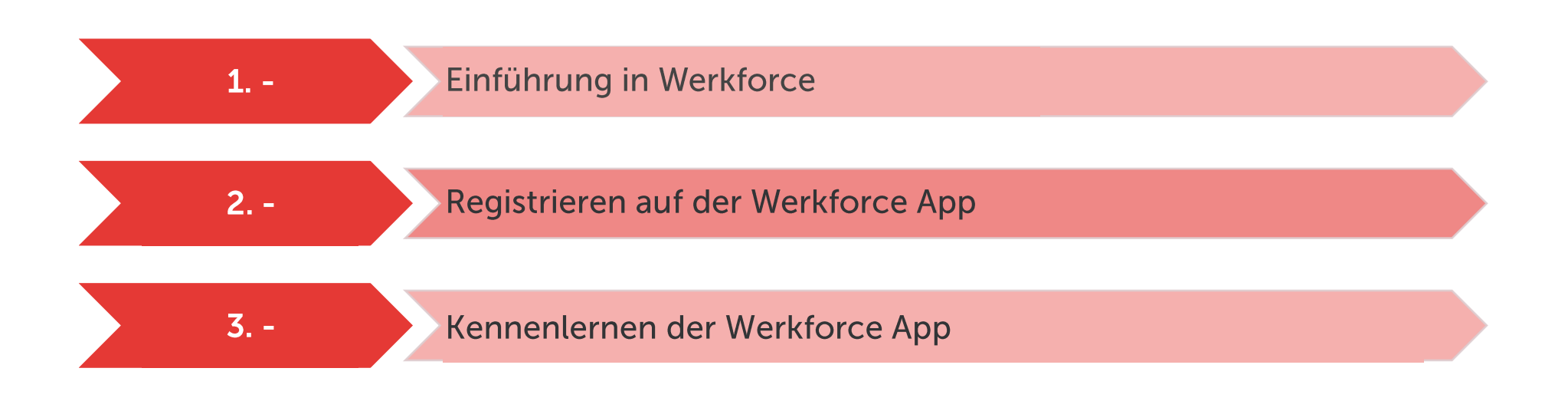

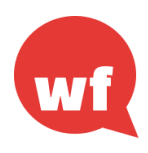

# Herunterladen der Werkforce App

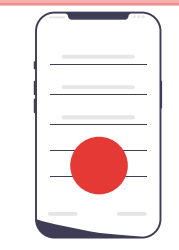

Lade die App aus dem App Store herunter und installiere sie.  $\mathbf{d} \in \mathbb{R}$ 

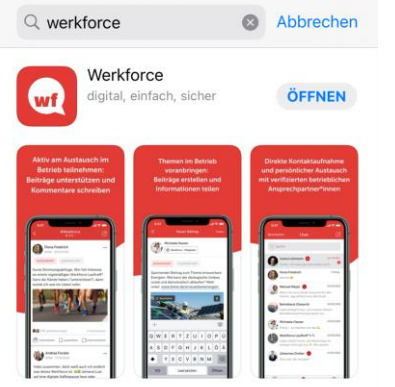

 $IOS: A$ 

15:56

Nun kannst Du die App von deinem Homebildschirm öffnen.

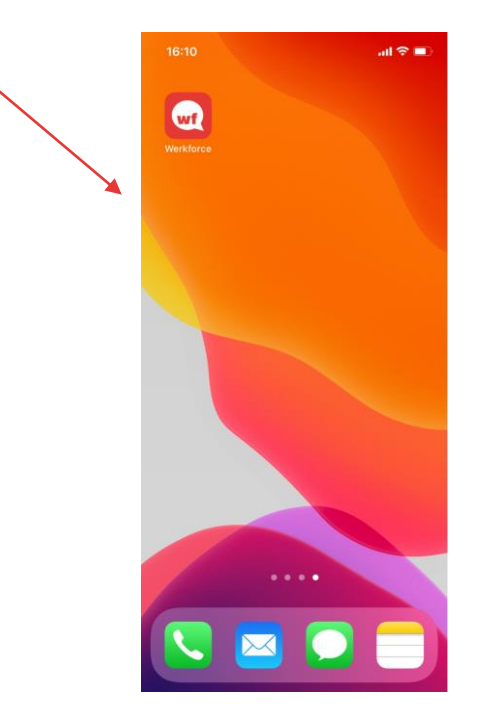

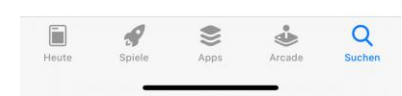

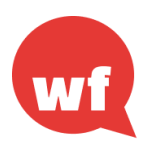

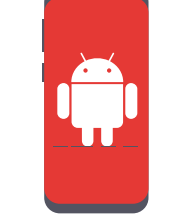

# Herunterladen der Werkforce App

Android:

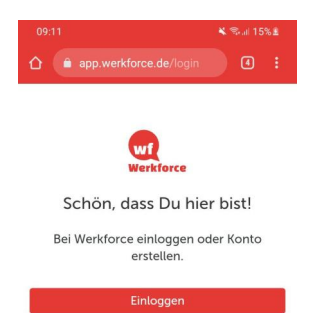

Konto ersteller

 $\bigcirc$ 

Öffne auf Deinem Mobiltelefon Deinen Internetbrowser (wir unterstützen nur Chrome und Edge) gehe auf app.werkforce.de

#### Tippe auf App installieren.

Schließe Deinen Browser und nun kannst Du die App von deinem Homebildschirm

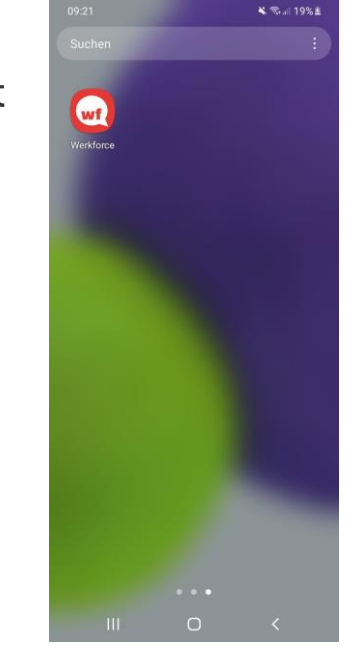

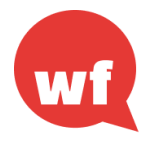

## **Registrierung / Anmeldung**

- Nutzer\*innen mit einem bereits bestehenden Self Service Zugang der IG Metall, nutzen diesen auch für Werkforce. Bitte wähle "Anmelden" aus.
- Nutzer\*innen ohne Self Service Zugang der IG Metall, können sich direkt in der Werkforce App für diesen registrieren. Bitte wähle "Jetzt Konto erstellen" aus.
- Bei der Registrierung ist es wichtig Deine Mitgliedsnummer anzugeben, da Du über diese Nummer für Werkforce freigeschaltet wirst und nur so Deinem Betrieb zugeordnet werden kannst.

Du hast Fragen oder Probleme bei der Registrierung oder bist noch nicht für Werkforce freigeschaltet?

Wende Dich gerne direkt an das Werkforce Support Team Kontakt: info@werkforce.de Support: https://support.werkforce.de

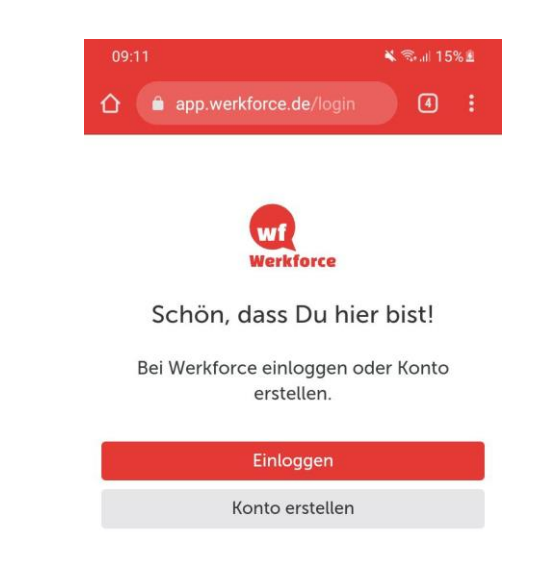

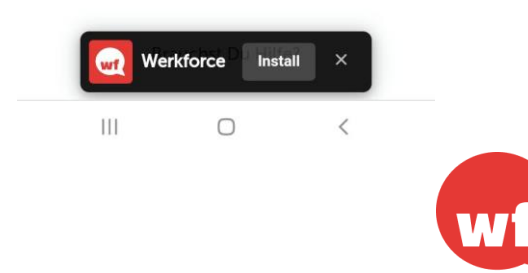

## Unser Programm für heute

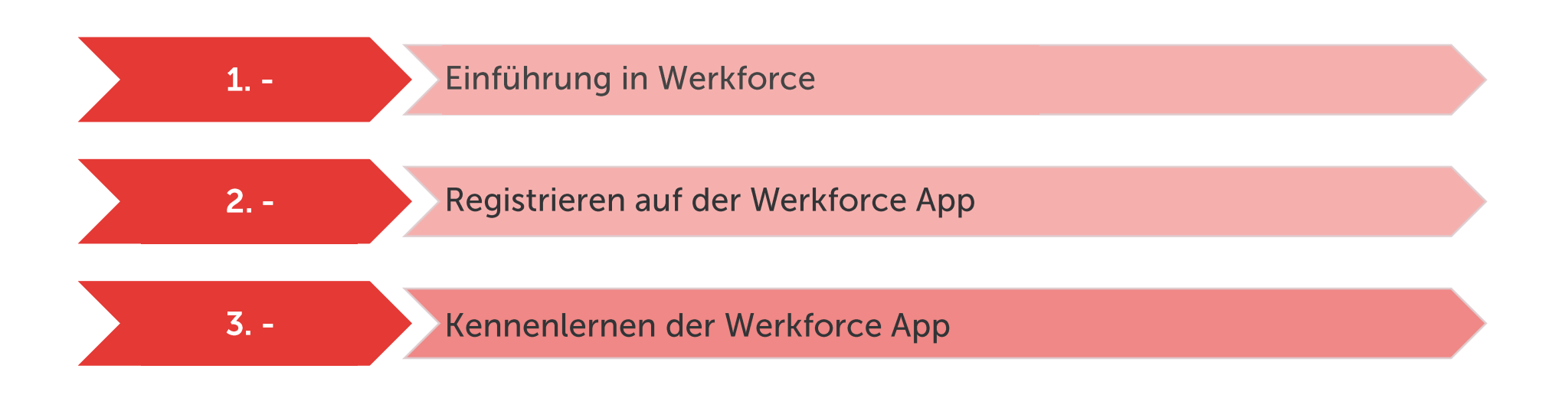

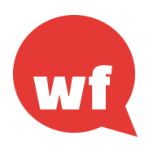

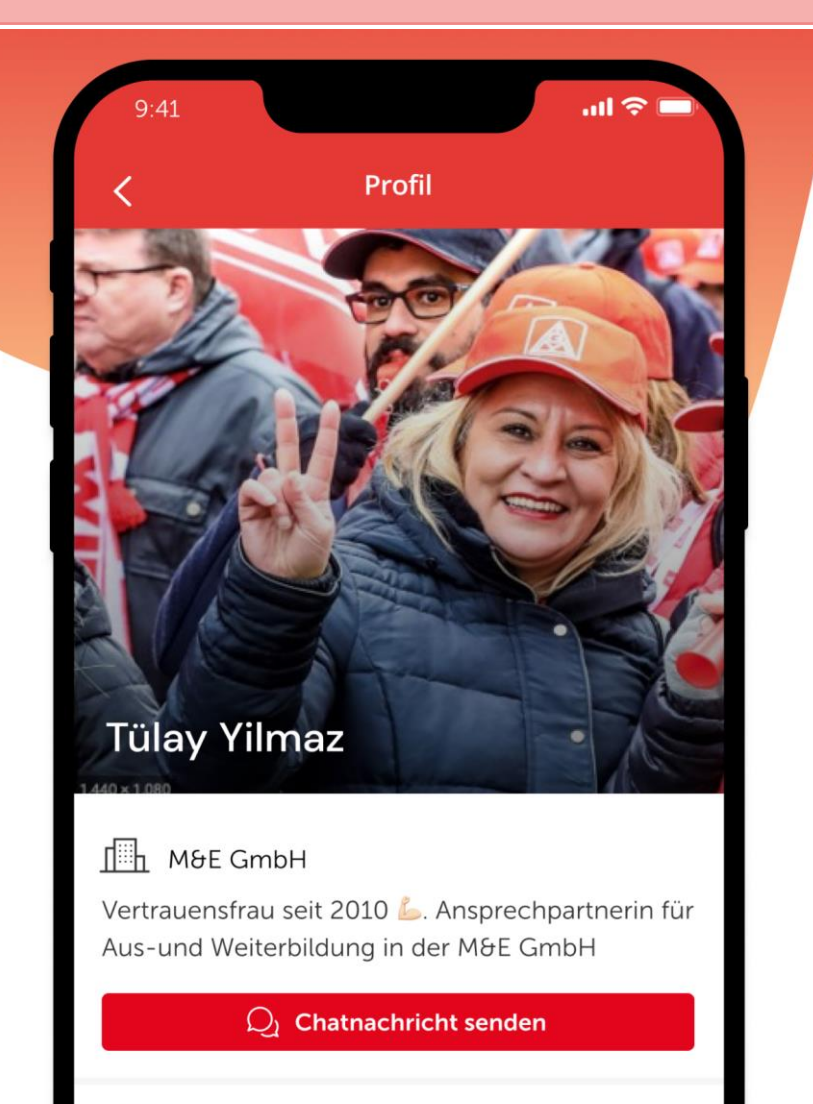

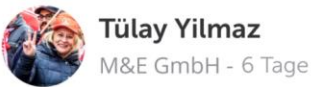

 $......$ 

Die Tarifbewegung 2022 steht vor der Tür. Die Teuerungsrate stieg dieses Jahr so stark an, wie seit 40 Jahren nicht mehr...

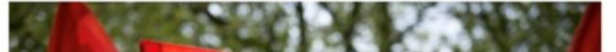

## Der Profilbereich auf **Werkforce**

Im Profil Bereich kannst Du dich als Ansprechpartner\*in für gewerkschaftliche Themen im Betrieb sichtbar machen und auf kurzem Weg erreichbar.

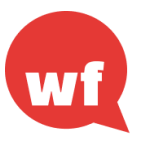

# **Biographie (Bio)**

- Die Bio ist Deine Eigendarstellung, in der Du dich mit wenigen Worten beschreibst. Du machst dir  $\bullet$ Gedanken zu deinen Kompetenzen, zu dir als Person und schaffst es mit wenig Worten dein Profil darzustellen.
- Kurz und bündig, z.B. mit Hashtags kannst du hier Deine Themen, Rollen und Interessen darstellen.
- Die Bio lebt und wird immer wieder angepasst.  $\bullet$

BEISPIEL (c.a. 130 Zeichen)

Mein Thema: Diversität. #Inklusion statt Teilung. #Vielfalt statt Monokultur. Familienmensch, HSV, Hamburg.

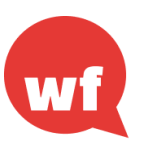

### Das Profil: Weitere Funktionalitäten

- **Erstellt Euer Profil**  $\bullet$
- Welchen Status möchtest Du anzeigen lassen?  $\bullet$
- · Möchtest Du Dein Passwort ändern?

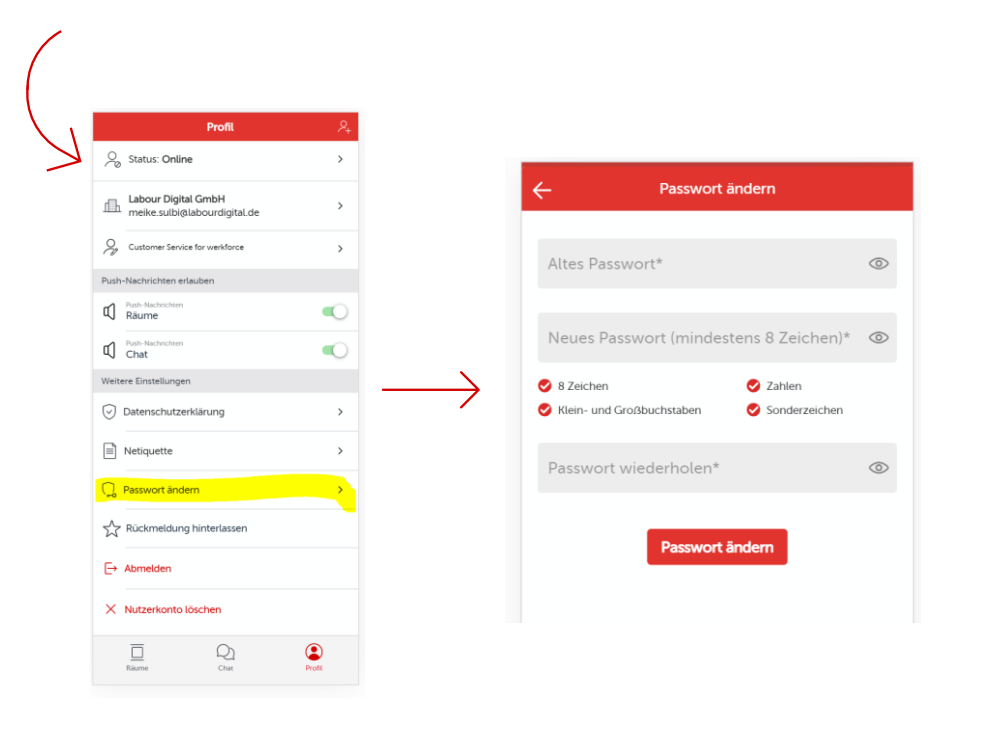

- Entscheide Dich für die generellen Einstellungen für<br>Push Nachrichten  $\bullet$
- · Schicke uns eine Rückmeldung

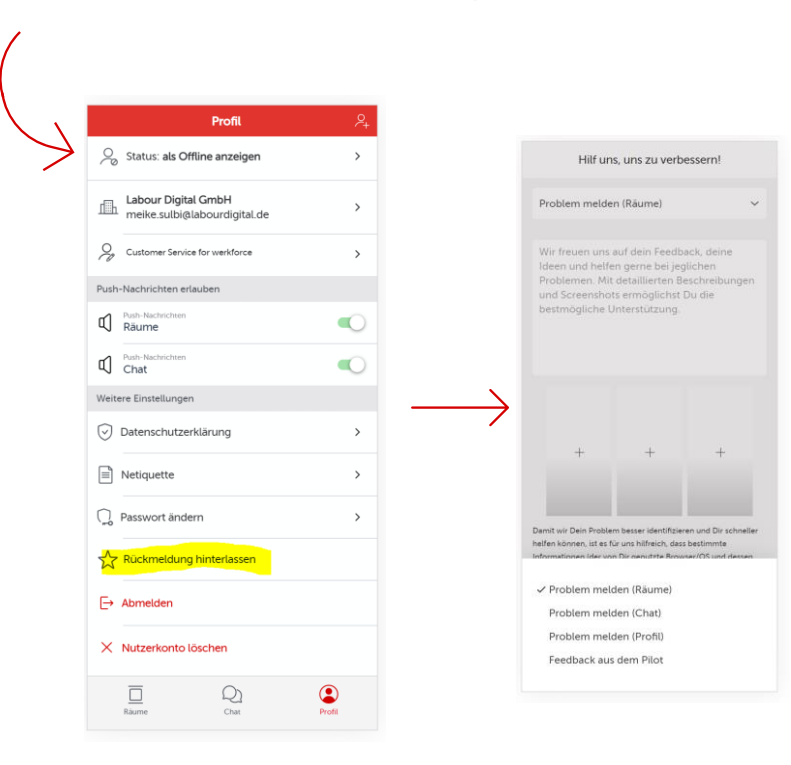

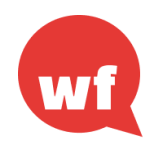

Werkforce

### Der Chatbereich auf Werkforce

Im Chat Bereich findet ihr alle Personen die bereits auf Werkforce registriert sind. Hier kann man schnell, einfach und sicher via Chat kommunizieren.

Direkt mit Einzelnen oder in der Gruppe innerhalb und außerhalb Deines Betriebes.

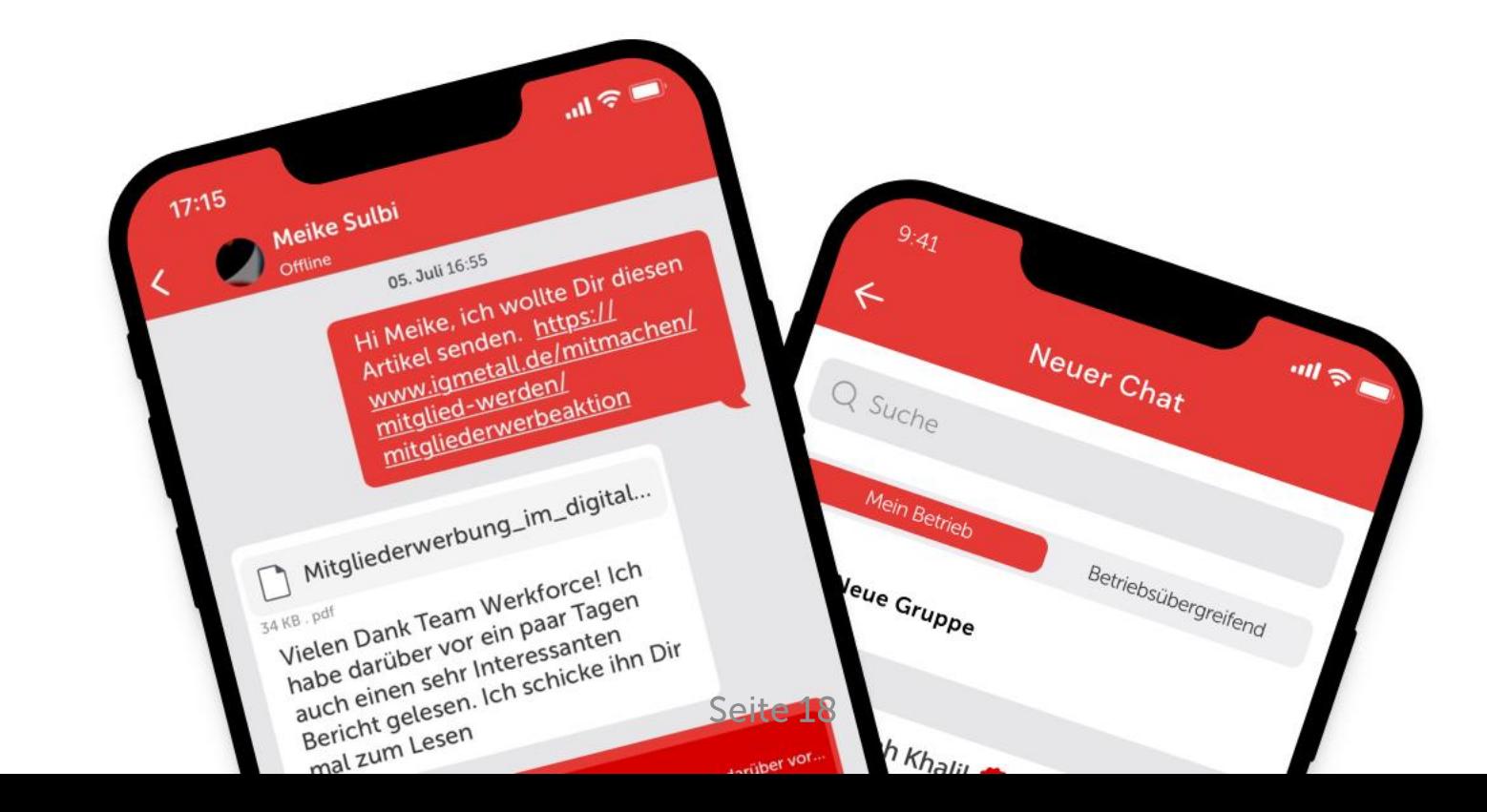

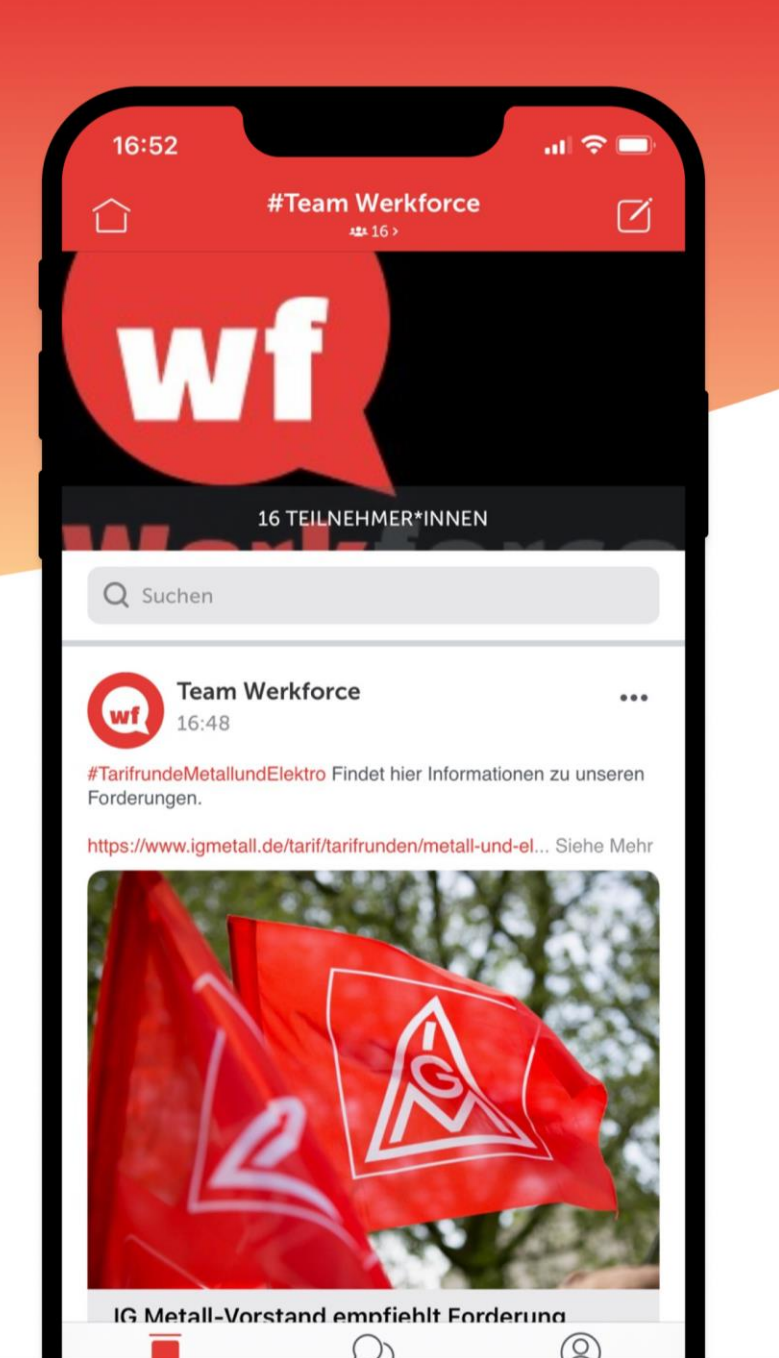

## Der Räumebereich auf Werkforce

Im Räumebereich kannst Du Beiträge zu Themen erstellen um zu informieren und Dich mit anderen dazu auszutauschen. Erhalte Push-Nachrichten wenn es neue Beiträge gibt.

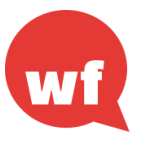

 $\cdot$ D

Werkforce Haus

### Raummanagement

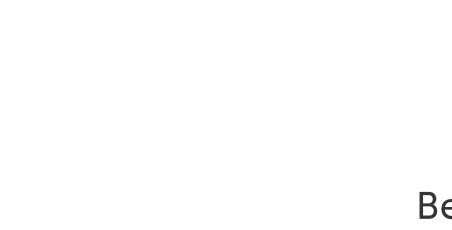

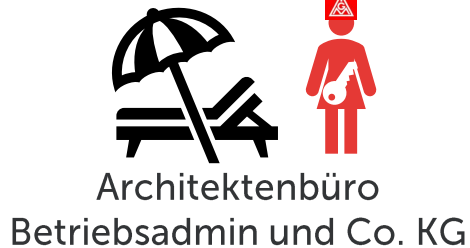

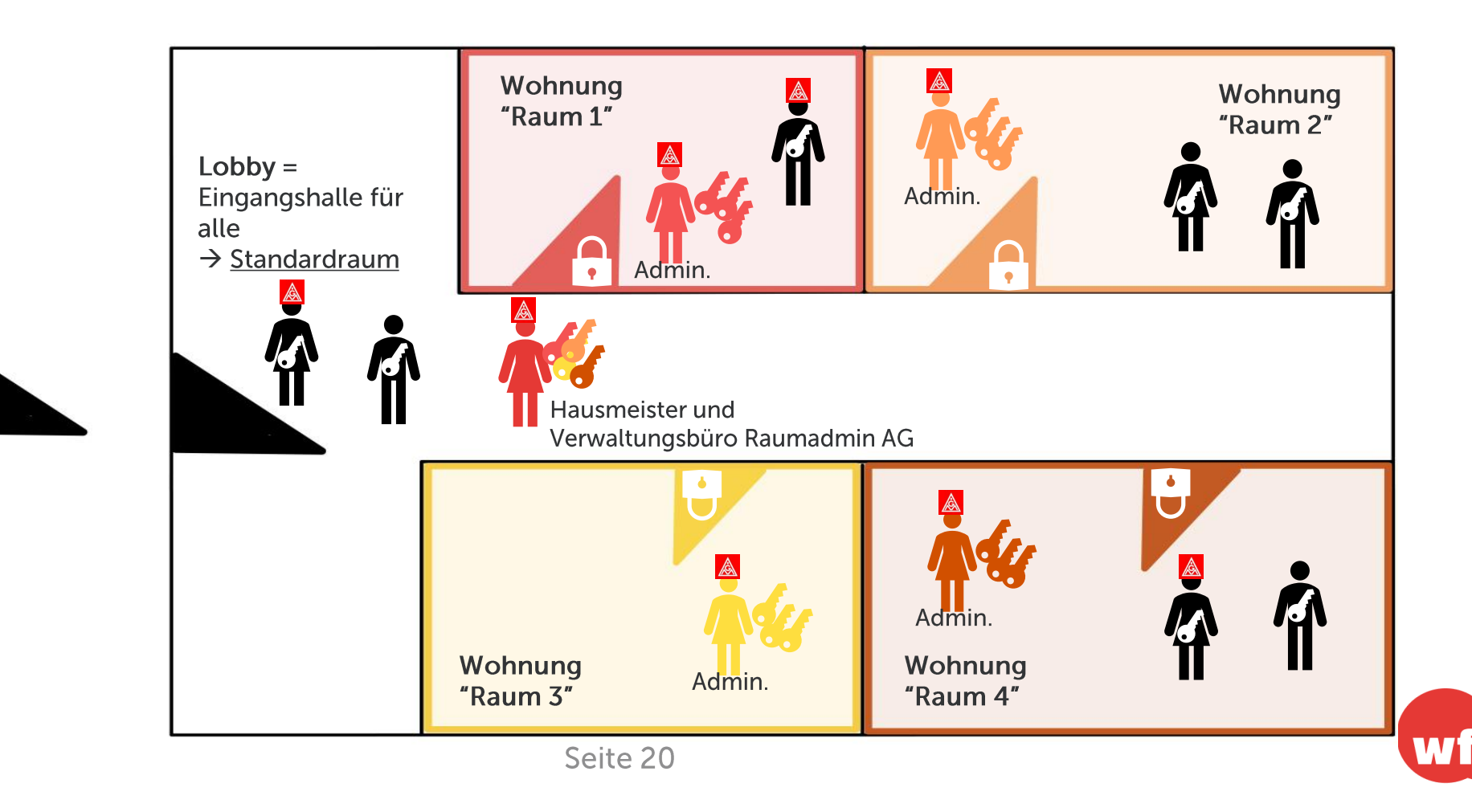

### Raummanagement

- Welche Räume sollen als Standardraum festgelegt werden?  $\mathbf{1}$ .
- $2.$ Wer soll in den Raum?

Auswahl: Mitglieder, Funktionär\*innen, Betriebsbetreuer\*innen, Beschäftigte

- Wer soll der Administrator\*in, Co-Admnistrator\*in sein?  $\mathcal{Z}$ .
- Was soll erlaubt werden?  $\mathbf{4}_{\cdot}$

Auswahl: Posten, Kommentieren, Unterstützen, Lösung erwünscht

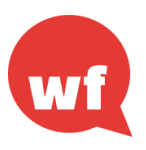

## **Nutzung Chat vs Räume**

- Kurzfristige synchrone "dialogische" Kommunikation
- **Terminplanung und Findung**  $\bullet$
- Schnelle Abstimmungen  $\bullet$
- Diskussionen die außerhalb der  $\bullet$ Räume geführt werden
- Direkter persönlicher (wie mündlicher  $\bullet$ ) Kontakt zu einzelnen (Lieblings-) Kolleg\*innen
- Kurzlebig (Gruppen schneller  $\bullet$ zusammengestellt)
- Jeder kann Gruppen erstellen  $\bullet$
- **Keine Gliederung**  $\bullet$
- **Keine Dokumentation**  $\bullet$
- **Keine Redaktion!**  $\bullet$
- Reaktionen und Interaktion auf Icons  $\bullet$ und Kommentare beschränkt
- Reaktion schneller und direkter

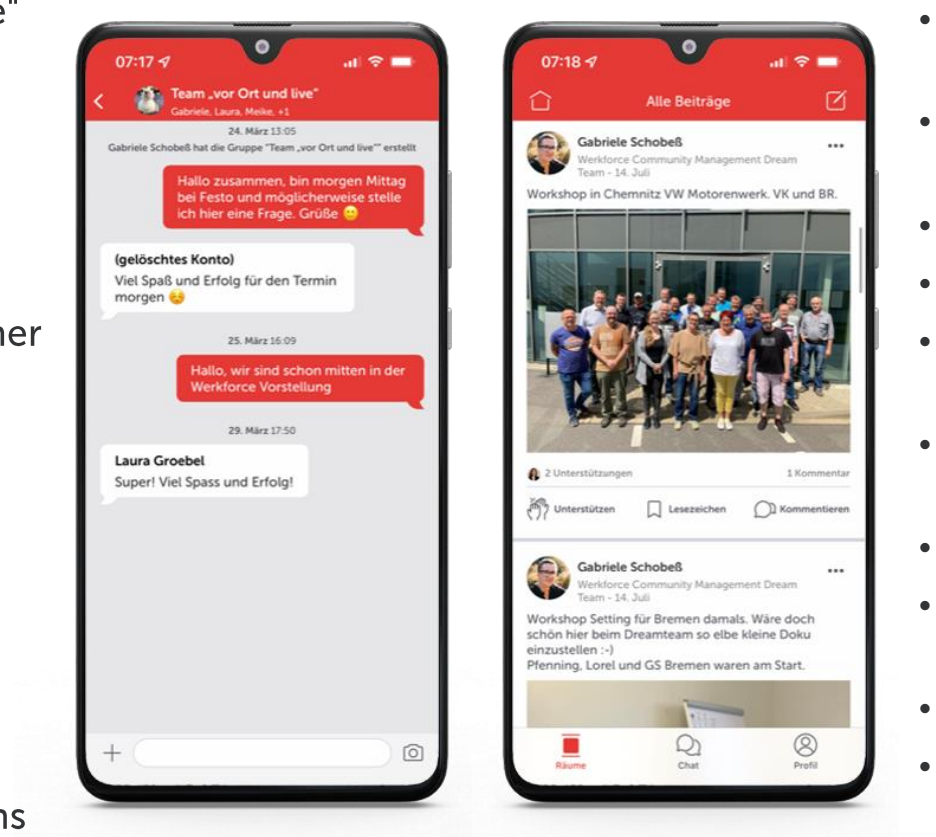

- Langfristige asynchrone redaktion elle Kommunikation
- Beiträge können nachbearbeitet, ergänzt werden
- Dokumentiert Ablauf in Timeline
- Interaktion mit Nutzer\*innen  $\bullet$
- Redaktioneller Aufbau Text, Bild,  $\bullet$ Interaktion
- Gliederung des Inhalts (Anzeige Anzahl Kommentare)
- Interaktion kontrollierbar
- Funktionen Lesezeichen, Unterstützen
- **Klare Struktur in Timeline**
- Reaktion ebenfalls schnell, aber auch zeitversetzt möglich

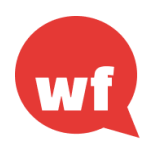

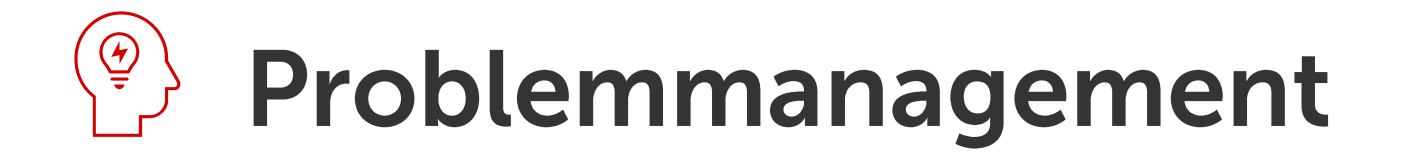

Was mache ich wenn sich jemand in einem Raum daneben benimmt?

- Netiquette sind angelehnt an IG Metall Werte  $\bullet$
- Beiträge, Kommentare und Chats können gemeldet werden wenn sie sich nicht mit den Werten der IG  $\bullet$ Metall vereinbaren lassen
- Problemmanager werden die Beiträge, Kommentare und Chats nach der Meldung entweder als  $\bullet$ unbedenklich freigeben oder sperren

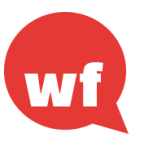

### **Werkforce auf dem Desktop**

- · Bei der Nutzung der Werkforce App auf dem Desktop empfehlen wir die Entwickleransicht.
- Im Edge Browser: Rechter Mausklick auf der Seite öffnet ein Menü. Wähle "Untersuchen" und stelle ein Handyformat ein.
- Im Chrome Browser: In der oberen rechten Ecke des Browsers findet sich das Menü. Wähle "Entwicklertool" und stelle ein Handyformat ein.

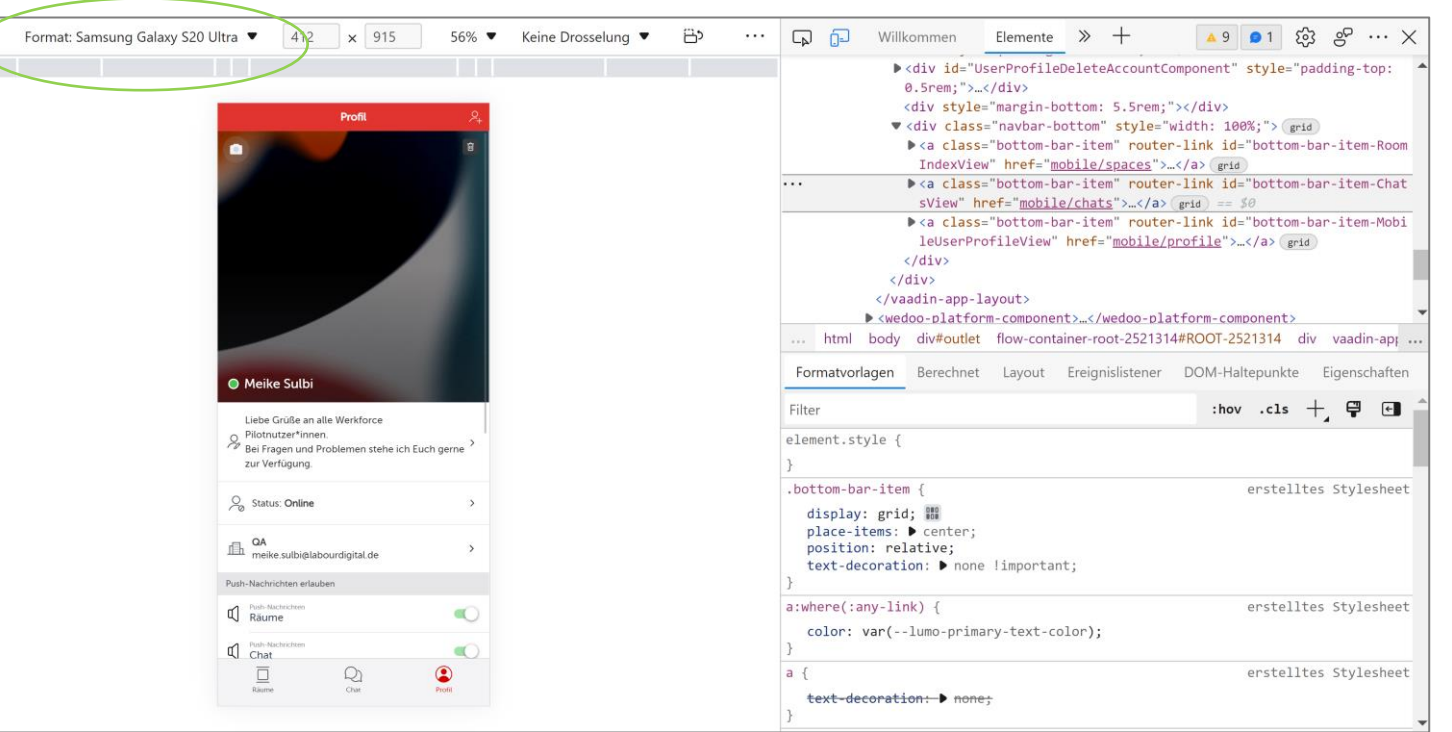

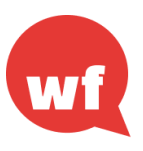

# **Vielen Dank!**

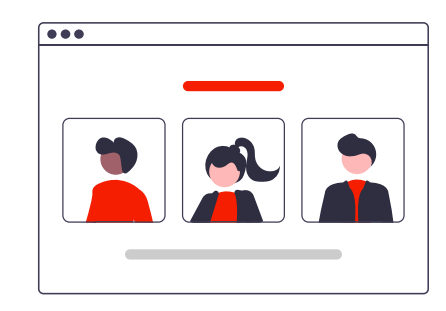

#### **Euer Werkforce-Team**

Laura Gröbel Projektleiterin laura.groebel@werkforce.de Tel: 0151 46757983

**Gabriele Schobeß Community Management** gabriele.schobess@werkforce.de

Tel: 0170 3521245

Technische und Organisatorische Betreuerin meike.sulbi@werkforce.de Tel: 0170 2240532

**Meike Sulbi** 

Daniela Medina Projektbetreuerin daniela.medina@labourdigital.de Tel: 0151 46392145

Kontakt: info@werkforce.de Support: https://support.werkforce.de